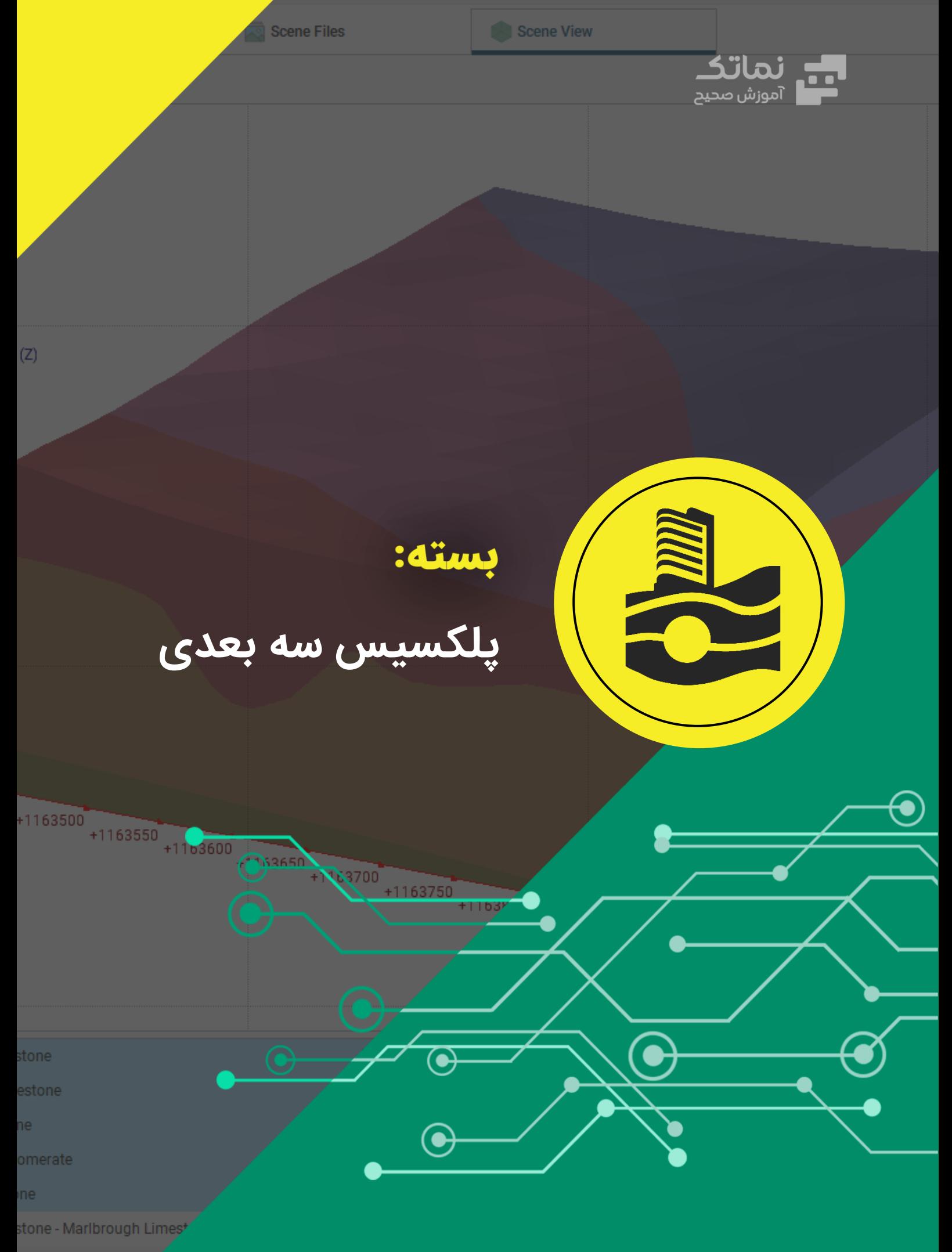

estone - Tasman Sa<mark>r</mark>

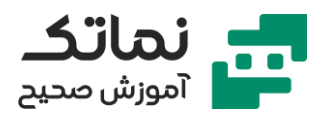

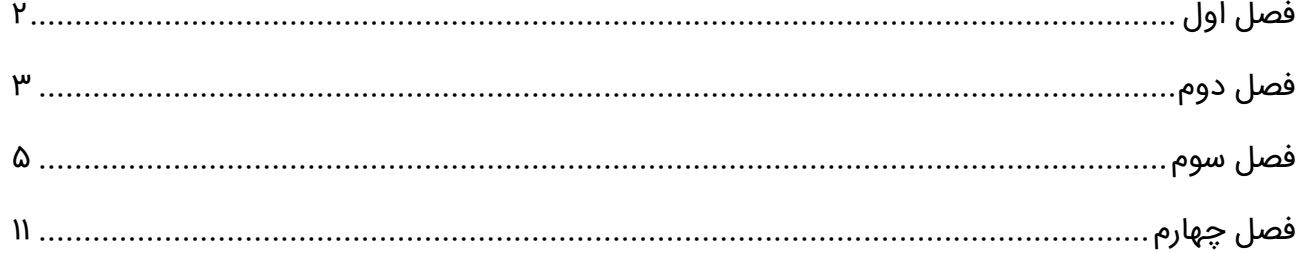

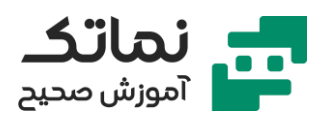

# <span id="page-2-0"></span>فصل اول

- معرفی انواع روش های حل مسئله
- تشریح روش المان محدود )FEM )
- تشریح تفاوت روش FEM و FDM

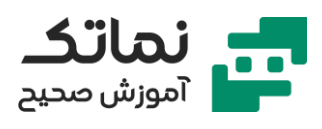

## <span id="page-3-0"></span>فصل دوم

- معرفی فرمت فای ل های تولید شده با نرم افزار D3 PLAXIS
	- معرفی شمای کلی نرم افزار D3 PLAXIS
- معرفی نحوه ایجاد پروژه در نرمافزار و تعیین ویژگیهای آن
	- معرفی کاربردهای روش کرنش صفحهای و تقارن محور ی
		- نحوه ایجاد لایه و تعریف مصالح در نرمافزار
			- معرفی ابزار Extrude object
				- معرفی ابزار array Create
			- معرفی نحوه اعمال بار بر روی صفحه
	- معرفی انواع مدل های رفتار ی خاک در نرم افزار PLAXIS
		- معرفی پارامترهای مهم و تأثیرگذار در هر مدل
		- تشریح مبحث مش بندی در نرم افزار PLAXIS
			- معرفی انواع آنالی زها در نرم افزار PLAXIS
- تشریح تنظیمات موجود در بخش گامهای طراحی (فازهای محاسباتی)
	- تشریح نحوه انتخاب node
	- معرفی نحوه حذف فاز محاسباتی
	- تشریح نحوه مشاهده نتایج خروج ی از نرم افزار
		- معرفی گزینه های کاربردی در بخش output
			- Export to file گزینه معرفی•
			- معرفی گزینه های section cross
			- معرفی گزینه های مرتبط با Stresses

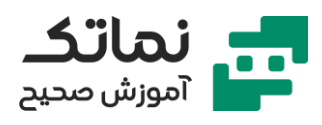

- معرفی گزینه manager Curve
- معرفی تنظیمات مرتبط با ترسیم نمودار

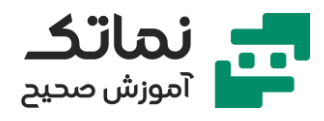

## <span id="page-5-0"></span>فصل سوم

- مدلسازی و تحلیل پی در خاک رس پیش تحکیم یافته (پی صلب پی گسترده پی گسترده همراه با شمع(
	- معرفی نحوه ایجاد پروژه
	- معرفی ابزارهای ترسیم ی
	- تشریح نحوه تعیی ن مختصات محیط کل ی مسئله
		- تعریف متریال در نرم افزار
		- تشریح نحوه تخص یص مصالح
		- معرفی نحوه مش بندی پروژه در نرم افزار
			- تعریف گامهای طراحی پروژه
			- بررس ی خروجی های نرمافزار
				- معرفی نحوه ذخ یره پروژه
			- معرفی نحوه تغیی ر مشخصات مصالح
		- Decompose into surfaces دستور معرفی•
			- تشریح اختصاص متریال به plate
				- تشریح نحوه اعمال بار سطحی
		- تشریح نحوه وارد کردن مختصات ت یر و ستون
			- تشریح نحوه تعریف ویژگی های تیر و ستون
				- تشریح نحوه مش بندی پروژه
				- تعریف گامهای طراحی یروژه
					- بررس ی خروجی های نرمافزار

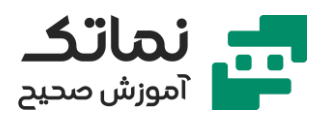

- تشریح نحوه اضافه کردن شمعها به پروژه
	- معرفی دستور array Create
		- بررس ی خروجی های نرمافزار
- مدلسازی و تحلیل حفاری در خاک ماسهای
- تعریف چهارالیه خاک و ویژگی های آنها در نرم افزار
- تشریح نحوه مدلسازی Struts و اختصاص متریال به آن ها در نرم افزار
- تشریح نحوه مدلسازی Walings و اختصاص متریال به آن ها در نرم افزار
	- تشریح نحوه مدلسازی anchor و اختصاص متریال به آن ها در نرم افزار
		- تشریح نحوه مدلسازی sheet pile در نرم افزار
			- تشریح نحوه مدلسازی بار سطحی در نرمافزار
				- تشریح نحوه مش بندی پروژه در نرم افزار
					- تعریف گامهای طراحی پروژه
						- بررس ی خروجی های نرمافزار
				- مدلسازی و تحلیل بارگذاری بر شمع مکشی
				- تعریف الیهها و ویژگی های آنها در نرم افزار
					- تشریح مدل سازی Pile Suction
					- تشریح نحوه ترسیم curve poly
					- تشریح نحوه مش بندی پروژه در نرم افزار
						- تعریف گامهای طراحی پروژه
							- بررس ی خروجی های نرمافزار
								- معرفی گزینه Viewpoint
						- Curve generation معرفی•

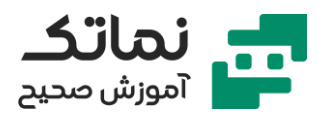

- مدلسازی و تحل یل پای دار ی دیوار دیافراگمی
- تعریف الیهها و ویژگی های آنها در نرم افزار
- تشریح نحوه مدلسازی دیوار دیافراگمی در نرمافزار
- تشریح نحوه مش بندی پروژه با استفاده از گزینه volumes select
	- تعریف گامهای طراحی یروژه
	- بررس ی factor Safty بعد از هر فاز
		- بررس ی خروجی های نرمافزار
		- مدلسازی و تحلیل اجرای خاکریز
	- تعریف الیهها و ویژگی های آنها در نرم افزار
		- تشریح نحوه مدلسازی خاکریز در نرم افزار
- تشریح نحوه مدلسازی زه کش های زیر خاکریز با استفاده از گزینه line Create drain در نرم افزار
	- تشریح نحوه مش بندی پروژه
	- تعریف گامهای طراحی پروژه
	- بررس ی factor Safty بعد از هر فاز
		- بررس ی اثر وجود زه کش در پروژه
			- بررس ی خروجی های نرمافزار
	- مدلسازی و تحلیل تخلیه سریع سد خاکی
	- تعریف الیهها و ویژگی های آنها در نرم افزار
		- soil stratigraphy •
		- تشریح مدل سازی سد در نرم افزار
	- معرفی نحوه اختصاص متریال به سد مدل شده

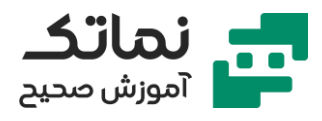

- جهت Create surface groundwater flow boundray condition ابزار معرفی• مشخص کردن شرایط مرزی برای سطح جریان آب
	- تشریح نحوه مش بندی پروژه در نرم افزار
- مدلسازی سطح تراز آب با استفاده از ابزار points level water Add در تب Flow conditions
	- تعریف گامهای طراحی پروژه
	- تشریح نحوه تعریف تابع در گام های طراحی پروژه
		- بررس ی factor Safty بعد از هر فاز
			- بررس ی خروجی های نرمافزار
		- معرفی نحوه شخص ی ساز ی استایل نمودار
			- معرفی نحوه ایجاد section در پروژه
		- مدلسازی و تحل یل اجرای تونل به روش NATM
			- تشریح مدل سازی هندسه مسئله
			- تعریف الیهها و ویژگی های آنها در نرم افزار
				- معرفی روش اجرای NATM
	- تشریح نحوه مدلسازی شکل کل ی تونل در بخش section Cross
	- مدلسازی و تحلیل اجرای مرحلهای تونل توسط روش حفاری مکانیزه TBM
		- معرفی روش های محسوس و ویژه جهت حفار ی تونل
			- تعریف الیهها و ویژگی های آنها در نرم افزار
				- تشریح مدل سازی تونل در نرم افزار
				- تشریح مدل سازی جک و نی روی رانش آن
				- تشریح نحوه مش بندی پروژه در نرم افزار

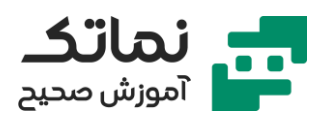

- تعریف گامهای طراحی (فازهای محاسباتی) پروژه
	- مدلسازی و تحل یل آزمایش بارگذار ی صفحه ای
		- معرفی اصول اولیه آزما یش بارگذار ی صفحه
		- تعریف الیهها و ویژگی های آنها در نرم افزار
- تشریح مدلسازی صفحه (steel plate) در نرمافزار
	- تشریح اعمال بار نقطه ای
	- تشریح نحوه مش بندی پروژه در نرم افزار
	- تعریف گامهای طراحی (فازهای محاسباتی) پروژه
		- تشریح ای جاد نود در مدل ساختمان
		- بررس ی جابه جایی در خروجی های نرم افزار
			- مدلسازی و تحل یل بارگذار ی گروه شمع
				- معرفی شمع ها و کاربردهای آنها
	- معرفی طبقهبندی شمع ها از نظر اجرایی و ساخت
		- معرفی طبقهبندی مقاومت شمع ها
		- معرفی مکانی زم انتقال و توزیع بار در شمع ها
			- معرفی ظرف یت باربر ی مجاز شمع
			- معرفی ظرف یت باربر ی نهایی نوک شمع
			- معرفی ظرف یت باربر ی نهایی جانب ی شمع
				- معرفی نیروی اصطکاک جدار منفی
					- معرفی راندمان شمع
					- معرفی نشست الاستیک شمعها
		- تعریف الیهها و ویژگی های آنها در نرم افزار

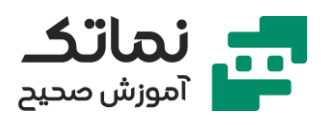

- تشریح مدل سازی شمع در نرم افزار
- تشریح اعمال بار نقطه ای بر شمع ها
- تشریح نحوه مش بندی پروژه در نرم افزار
- تعریف گامهای طراحی (فازهای محاسباتی) پروژه
- بررسی میزان نشستها و جابهجایی در خروجیهای نرمافزار

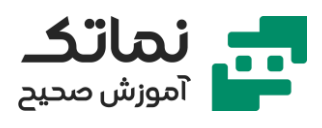

## <span id="page-11-0"></span>فصل چهارم

- مدلسازی و تحلیل دینامیکی ژنراتور بر پی الاستیک
	- تعریف الیهها و ویژگی های آنها در نرم افزار
		- تشریح مدل سازی ژنراتور در نرم افزار
		- مدلسازی بار ی کنواخت و بار هارمون یک
		- تشریح نحوه مش بندی پروژه در نرم افزار
	- تعریف گامهای طراحی (فازهای محاسباتی) پروژه
		- معرفی نواحی جاذب و ویسکوز به نرم افزار
			- بررس ی خروجی های نرمافزار
		- معرفی نحوه اضافه کردن اثر میرایی به خاک
			- تشریح اثر میرایی بر نتایج مسئله
- مدلسازی و تحلیل ارتعاش آزاد و زلزله بر یک ساختمان
	- تعریف الیهها و ویژگی های آنها در نرم افزار
		- تشریح مدل سازی ساختمان در نرم افزار
	- htersect and recluster معرفی کاربرد گزینه
	- تشریح مدل سازی ستونهای ساختمان در نرمافزار
		- تشریح نحوه اعمال بار استاتیک
			- تشریح نحوه اعمال بار زلزله
			- بررس ی زلزله های حوزه نزدیک
		- معرفی اندرکنش زیر زمین و مدل به برنامه
			- تشریح نحوه مش بندی پروژه در نرم افزار

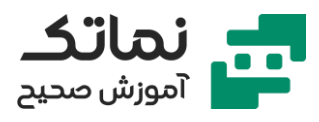

- تعریف گامهای طراحی (فازهای محاسباتی) پروژه
	- تشریح ای جاد چندین نود حول ساختمان
- بررس ی فرکانس ها، شتابنگاشت ها و جابه جاییها در خروجی های نرمافزار
	- مدلسازی و تحل یل بار ضربه ای وسایل نقلیه بر روی آسفالت جاده
		- تعریف الیهها و ویژگی های آنها در نرم افزار
		- تشریح مدل زی ر اساس، اساس و رویه در نرم افزار
			- تشریح نحوه اعمال بار دارای حرکت
			- تشریح نحوه مش بندی پروژه در نرم افزار
		- تعریف گامهای طراحی (فازهای محاسباتی) پروژه
	- بررسی میزان نشستها تحتتأثیر بار وارده در خروجیهای نرمافزار
		- تشریح نحوه خروجی گرفتن انیم یشن از نرم افزار